# Corporate Booking Guide

ChoiceHotels.com

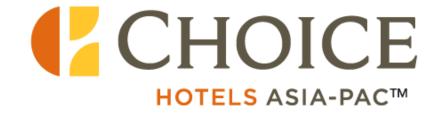

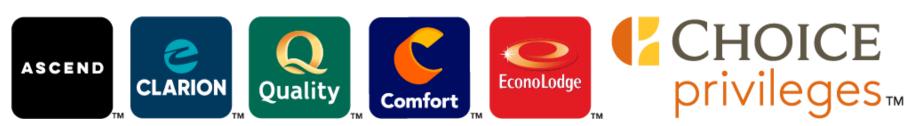

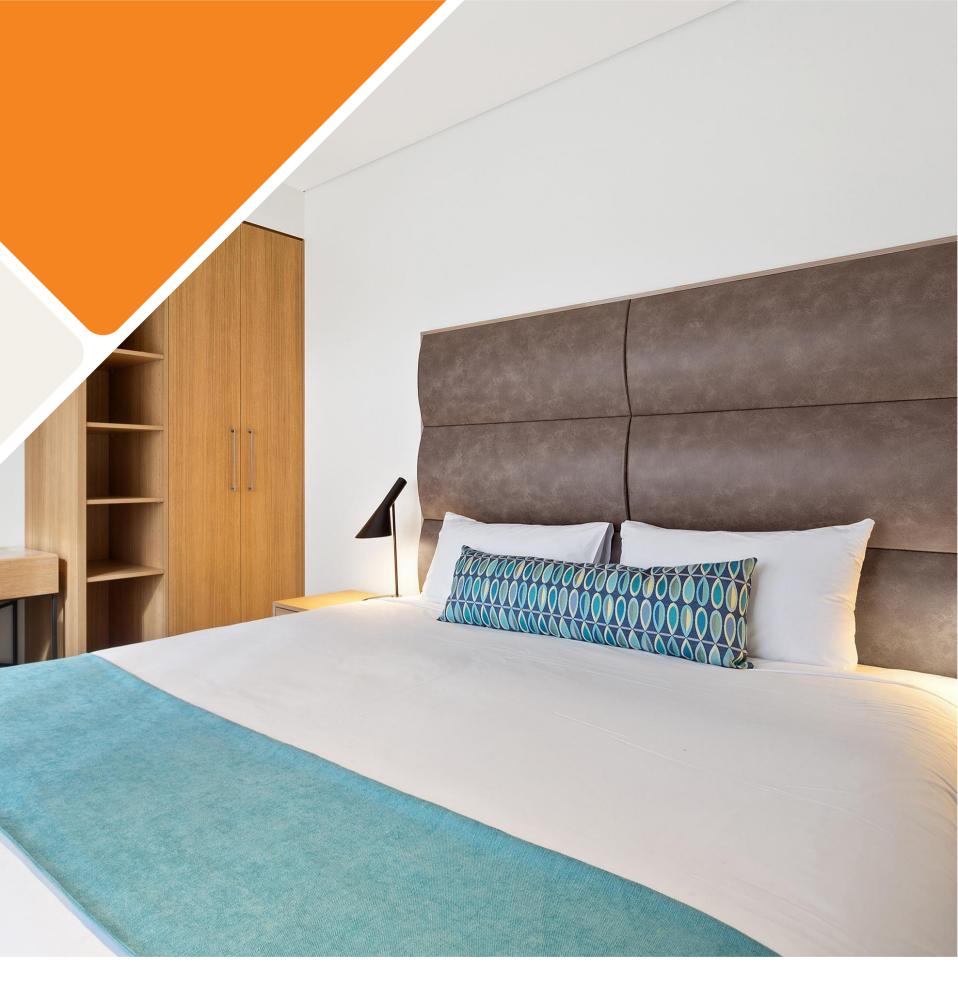

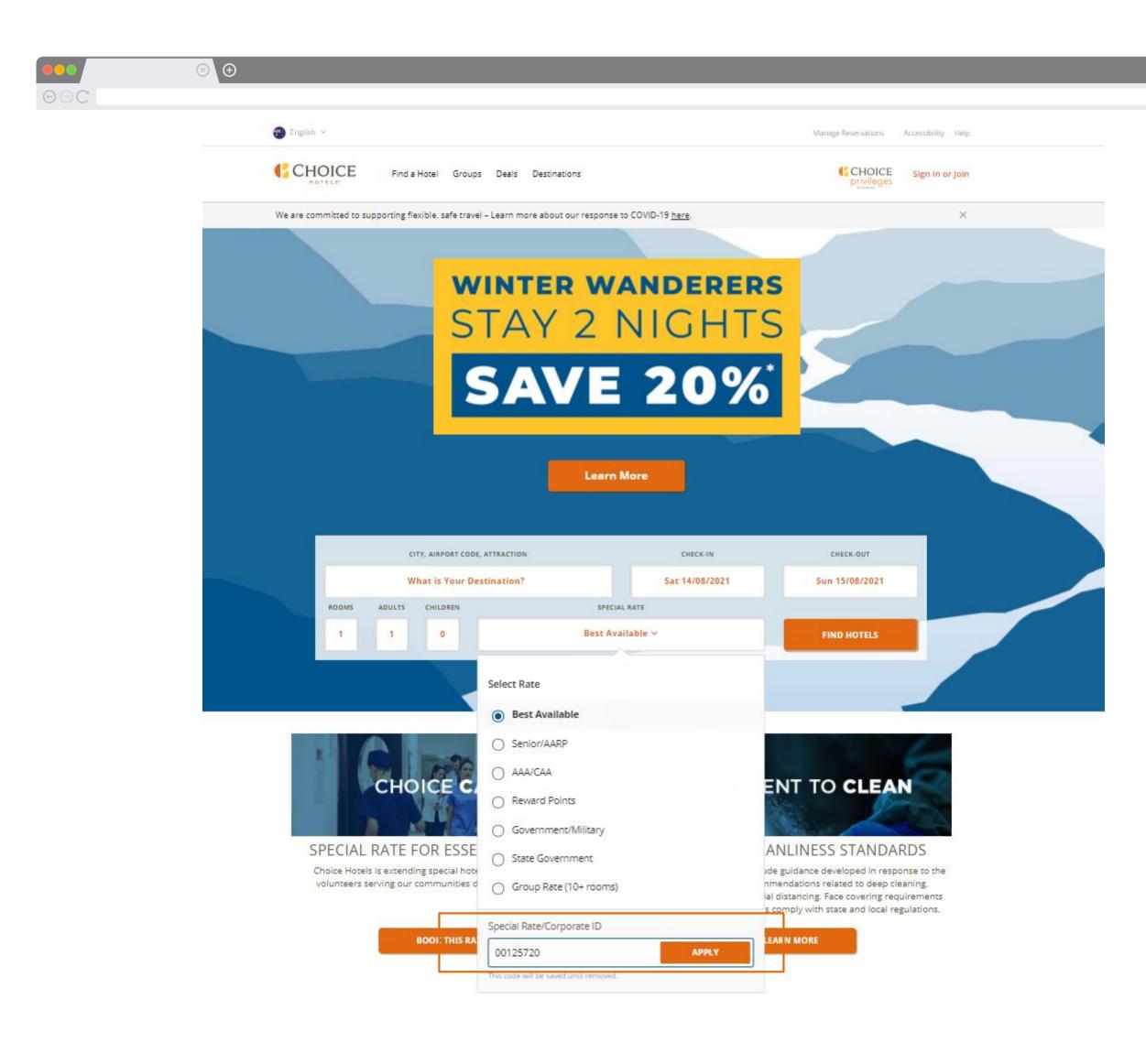

|  | ☆ | $\equiv$ |
|--|---|----------|
|  |   |          |

## How to Use Your Corporate ID

- 1. Go to our homepage
- 2. Enter your destination, dates, and room requirements
- 3. Select the **Special Rate** drop down menu
- 4. Select Special Rate/Corporate ID
- 5. Enter your **Corporate ID number**
- 6. Select **Apply**

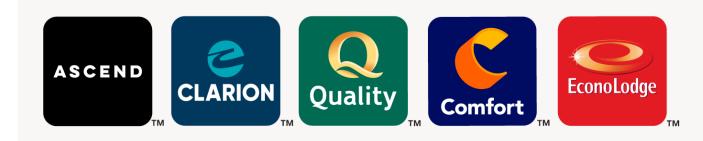

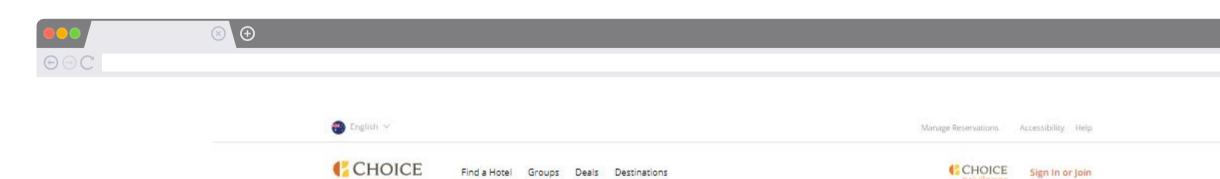

|                                                | ×        |
|------------------------------------------------|----------|
|                                                |          |
| What is Your Destination? Sat 14/08/2021 Sun 1 | CK-OUT   |
|                                                | /08/2021 |
| ROOMS ADULTS CHILDREN SPECIAL RATE             |          |
| 1 1 0 Preferred Customer Savings Rate V FIND   | HOTELS   |

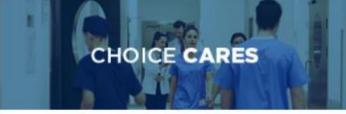

### SPECIAL RATE FOR ESSENTIAL WORKERS

Choice Hotels is extending special hotel rates to the workers and volunteers serving our communities during the COVID-19 crisis.

BOOK THIS RATE

COMMITMENT TO CLEAN

### ENHANCED CLEANLINESS STANDARDS

Our cleanliness protocols include guidance developed in response to the pandemic, including recommendations related to deep cleaning, disinfecting, hygiene, and social distancing. Face covering requirements may vary by location as hotels comply with state and local regulations.

LEARN MORE

|  | ☆ | $\equiv$ |
|--|---|----------|
|  |   |          |

7. The **Preferred Customer Savings Rate** will appear on the Special Rate

8. Select *Find Hotels* 

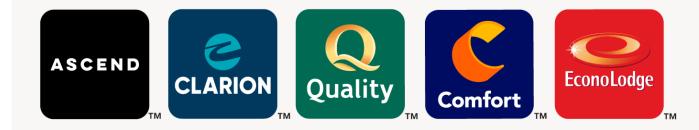

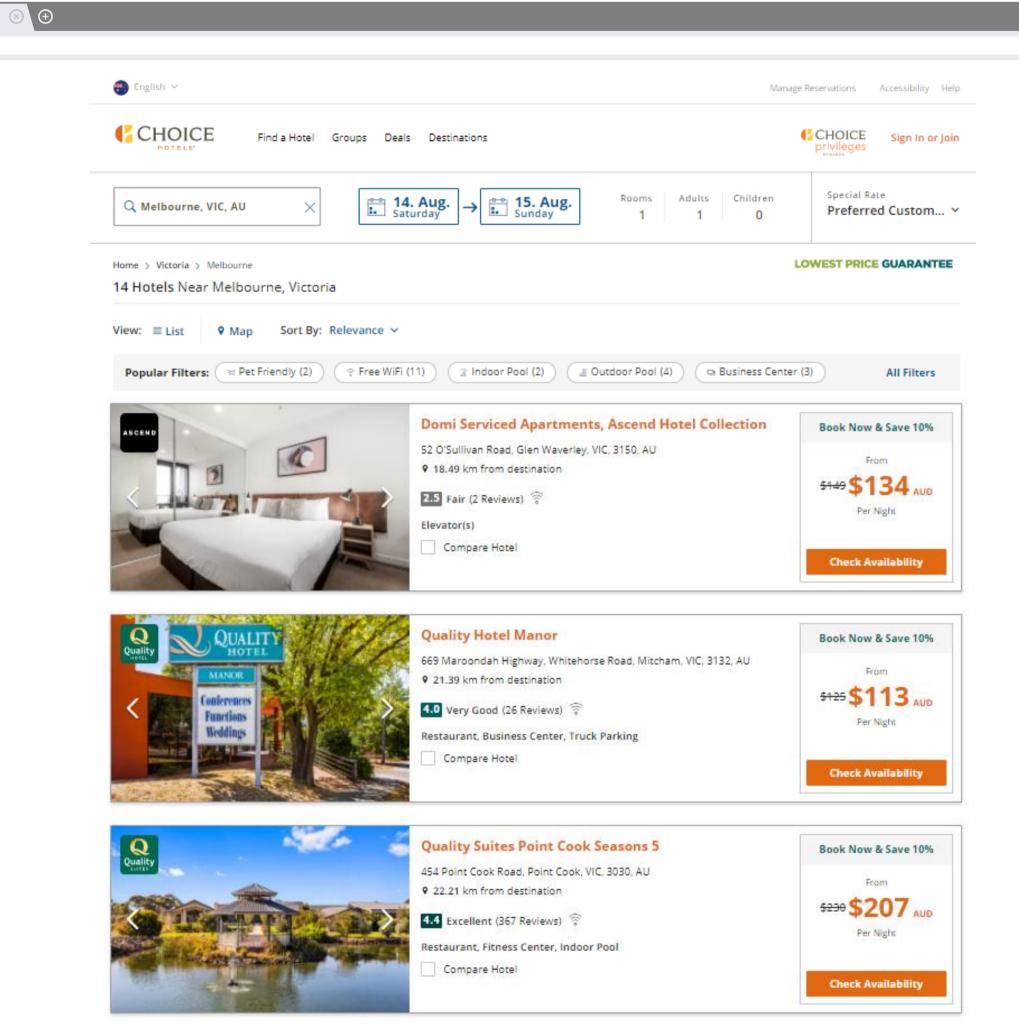

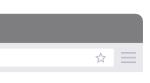

How to use your corporate ID

9. Select your hotel and *Check Availability* 

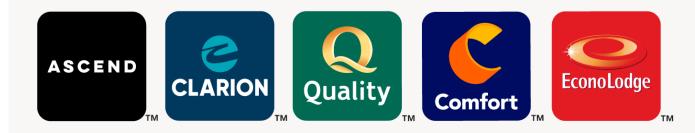

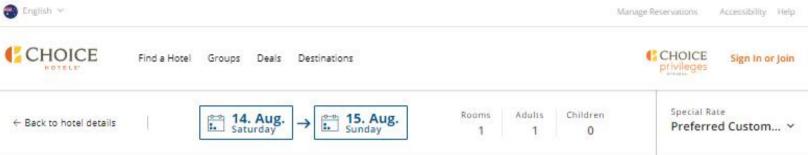

Home > Victoria > Glen Waverley > Ascend Hotels > Domi Serviced Apartments, Ascend Hotel Collection

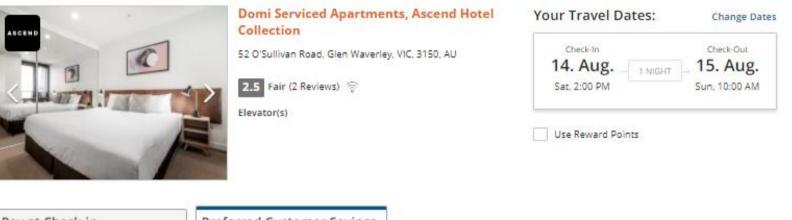

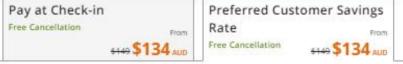

SELECT A ROOM:

### Preferred Customer Savings Rate <sup>©</sup>

Preferred Customer Savings Rate

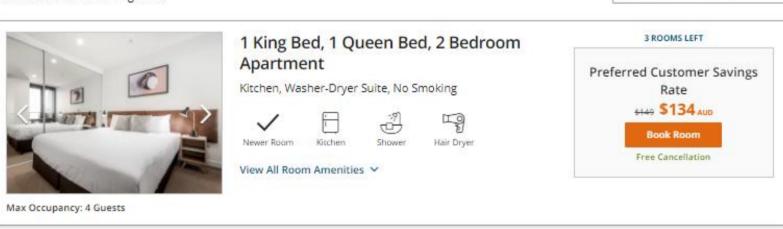

AVG PER NIGHT IN

(AUD) Australian Dollar

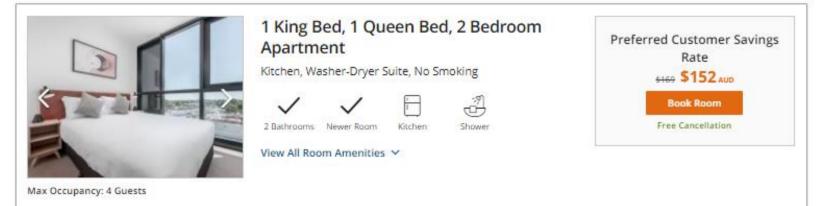

| ~ =     |   |   |
|---------|---|---|
| <u></u> |   |   |
| ~ _     | ☆ | = |

How to use your corporate ID

10. The **Preferred Customer Savings Rate** will be applied to your booking

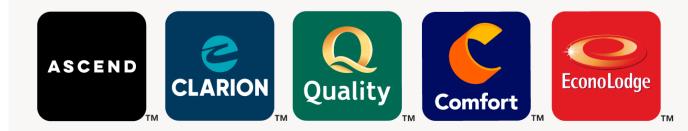

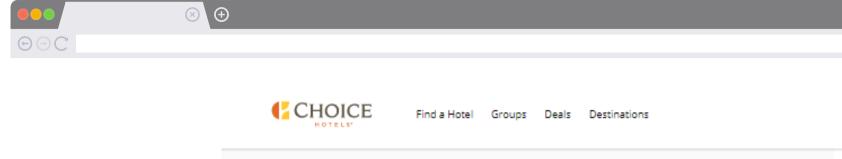

| Congratulations, you found the lowest rate                                                       | on the internet for this room. <i>We guarantee it</i> | Reservation held for: 14:47 minutes                                                 |
|--------------------------------------------------------------------------------------------------|-------------------------------------------------------|-------------------------------------------------------------------------------------|
| Choice Privileges member? Sign in here.                                                          |                                                       |                                                                                     |
| Guest Information                                                                                |                                                       |                                                                                     |
| First Name *                                                                                     | Last Name *                                           |                                                                                     |
|                                                                                                  |                                                       |                                                                                     |
| Email Address *                                                                                  | Country *                                             |                                                                                     |
|                                                                                                  | Australia 🗸                                           | Domi Serviced Apartments, Ascend Hotel<br>Collection                                |
| Phone Number *                                                                                   | State/Province * Postal Code *                        | 52 O'Sullivan Road<br>Glen Waverley, VIC, 3150, AU<br>(61) 0 414 228 615            |
|                                                                                                  | Select State/Provin 🗸                                 | Change Dates                                                                        |
|                                                                                                  |                                                       | Check-In Check-Out<br>14. Aug 15. Aug.                                              |
| Payment Information                                                                              |                                                       | Sat, 2:00 PM Sun, 10:00 AM                                                          |
| Name on Card *                                                                                   | Credit or Debit Card Number *                         |                                                                                     |
|                                                                                                  |                                                       | Room Details + Add Another Room                                                     |
| Card Type *                                                                                      | Expiration Date *                                     | 1 King Bed, 1 Queen Bed, 2<br>Bedroom Apartment<br>Kitchen, Washer-Dryer, Suite, No |
| Card Type 🗸 🗸                                                                                    | Month V Year V                                        | Smoking<br>1 Adult \$134.10 AUD<br>Remove Avg. Per Night ~                          |
|                                                                                                  |                                                       |                                                                                     |
| Add a Choice Privileges Rewards Number (Option                                                   | nal) 🗸                                                | Summary of Charges Room 1: \$134.10 x 1 Night: \$134.10                             |
| Add A Special Request (Optional) 🗸                                                               |                                                       | Estimated Taxes & Fees ① \$12.19                                                    |
| Enroll me in Choice Privileges® Rewards.<br>See Rules & Regulations                              |                                                       | Grand Total: \$134.10 AUD                                                           |
| I acknowledge and have read the guarantee pol<br>reservation terms and conditions stated on this |                                                       | Free Cancellation until 13 August 2021 at 4 PM<br>local hotel time.                 |
| I have read the Privacy Policy.<br>View the Policy                                               |                                                       | Rate: Preferred Customer Savings Rate ①                                             |
|                                                                                                  |                                                       |                                                                                     |

Make Reservation

| ☆ | $\equiv$ |
|---|----------|

CHOICE

privileges

Sign In or Join

11. Double check your booking details and enter your payment information

12. Enjoy your stay!

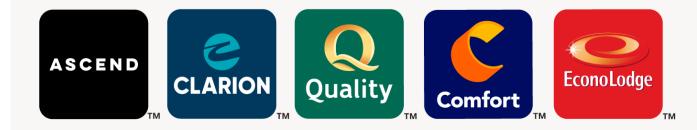